## <span id="page-0-0"></span>**Brief description for starting the Alphatronic P2 with the MOS** *INSIDE* **● Alphatronic P2, KISS, DS2069 - Workshop**

Possible errors with [minimal building cards](#page-2-0) – for tests. **[\(update](#page-4-0) 01-Jun-2016)**

Hello owner;

No reactions with the turning "**power on**" of the Alphatronic P2 (or similar machines) - **what is to be checked! [Compact](#page-5-0)** *Inside here.*

- **1. [220](#page-1-0) volts AC** fan should run
- **2. Display connect with P2 over the Koaxkabel (VIDEO Input), net 220 volts AC control**

 **(red Lamp ●surely below on the screen obviously)** A pdf **"DISPLAY\_P2\_Manual\_elekt\_Schematic\_hw\_scann.pdf**" is to find over my [Web-](#page-1-1)Site. [\(top\)](#page-0-0)

# Controls

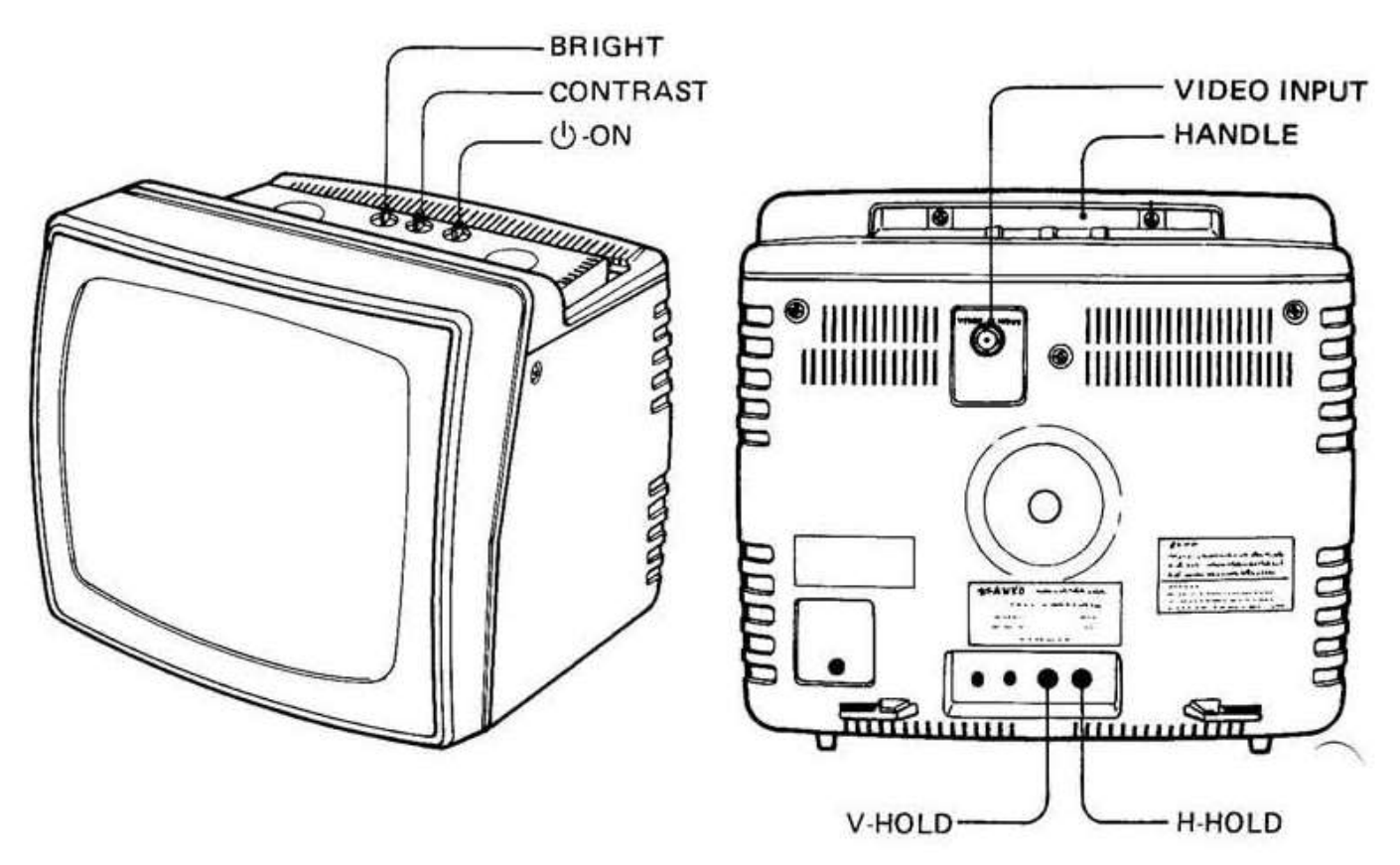

#### **U-ON (POWER SWITCH)**

Power can be clicked on by turning the switch knob clockwise.

#### POWER INDICATOR

Red indicator lamp will light up when power switch is turned on.

**3. All fuse** examine in the power supply units (PSU) [\(top\)](#page-0-0) (Moduls +5V and +12V with -12 Volt),

 Alphatronic P2 case open and take off net plug (220 volts AC) before. Two cross-screws out turn. PSU Module take out.

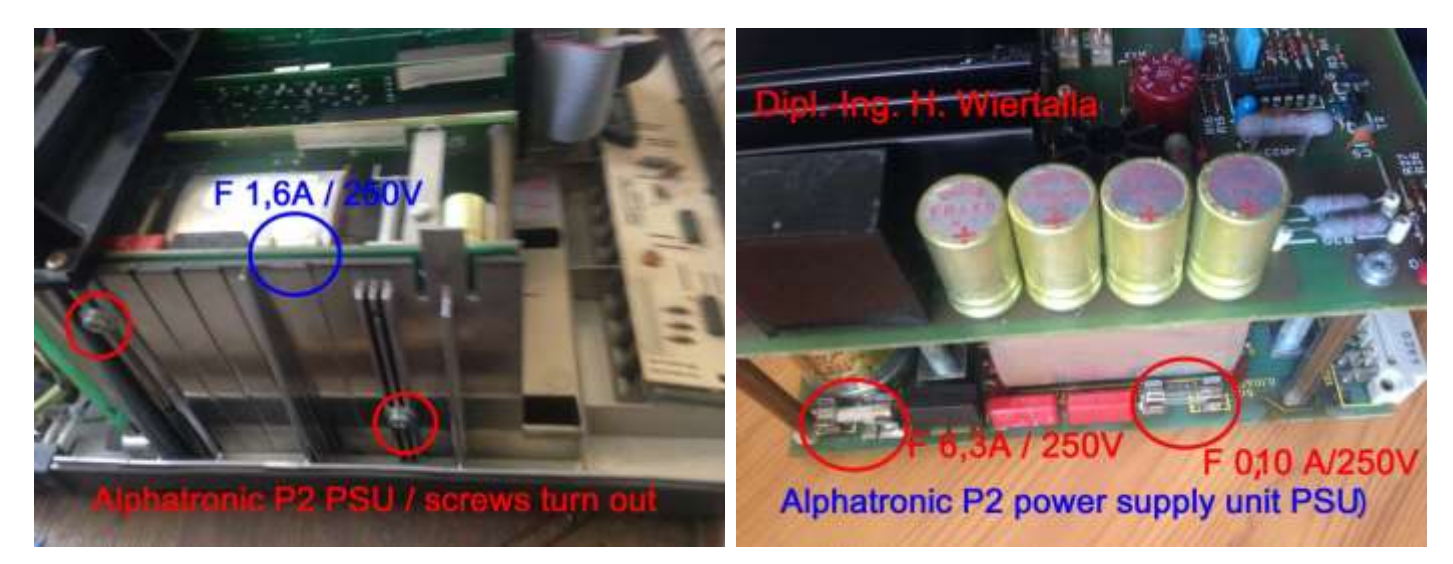

 The fine protections (FUSE) examine. In the PSU are **three** fine fuse (in my machine).  **1.6 A** protection is to be seen on top immediately. Only in the other edge are **0.1A** and **6.3A** fine protections (fuse). All FUSE type - fast quickly.

<span id="page-1-0"></span>**4. The BUS VOLTS +5 volts, +12 volts and -12 volts must exist ! Care with measure of the DC at the back of the [motherboard.](#page-2-1)** See the "Alphatronic\_P2\_PSU\_PIN-layout.pdf" to my [WEB-Site](#page-1-1) for more. [\(top\)](#page-0-0)

**5. MOS Startsequenz:** Now by cpu it is explained – normaly the hardware is ok. **RESET** show on the Display first Memory check (wait..a short time) **MOS xxx ..** Standard more information from MOS

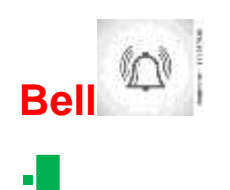

you **must hear a short beep** (from keybordcard ! )

**.█ Point** is ready for MOS command (**█** Cursor)

**6. Insert a 5 ¼" Diskett** in the lower Driver with a **booted SOFTWARE**.

Normal input keys after the . Point **B(cr)** ( B = Batch command, (cr) is RETURN –key, **must typed** ) !

Or you download the MOS Manual to read it. [\(top\)](#page-0-0)

<span id="page-1-1"></span><http://www.waltroper-aufbruch.de/pdf/MOS%20SKS%20Programmbeschreibung.pdf>

<span id="page-2-1"></span>See the "Alphatronic\_P2\_PSU\_PIN-layout.pdf" to my [WEB-Site](#page-1-1) for more.

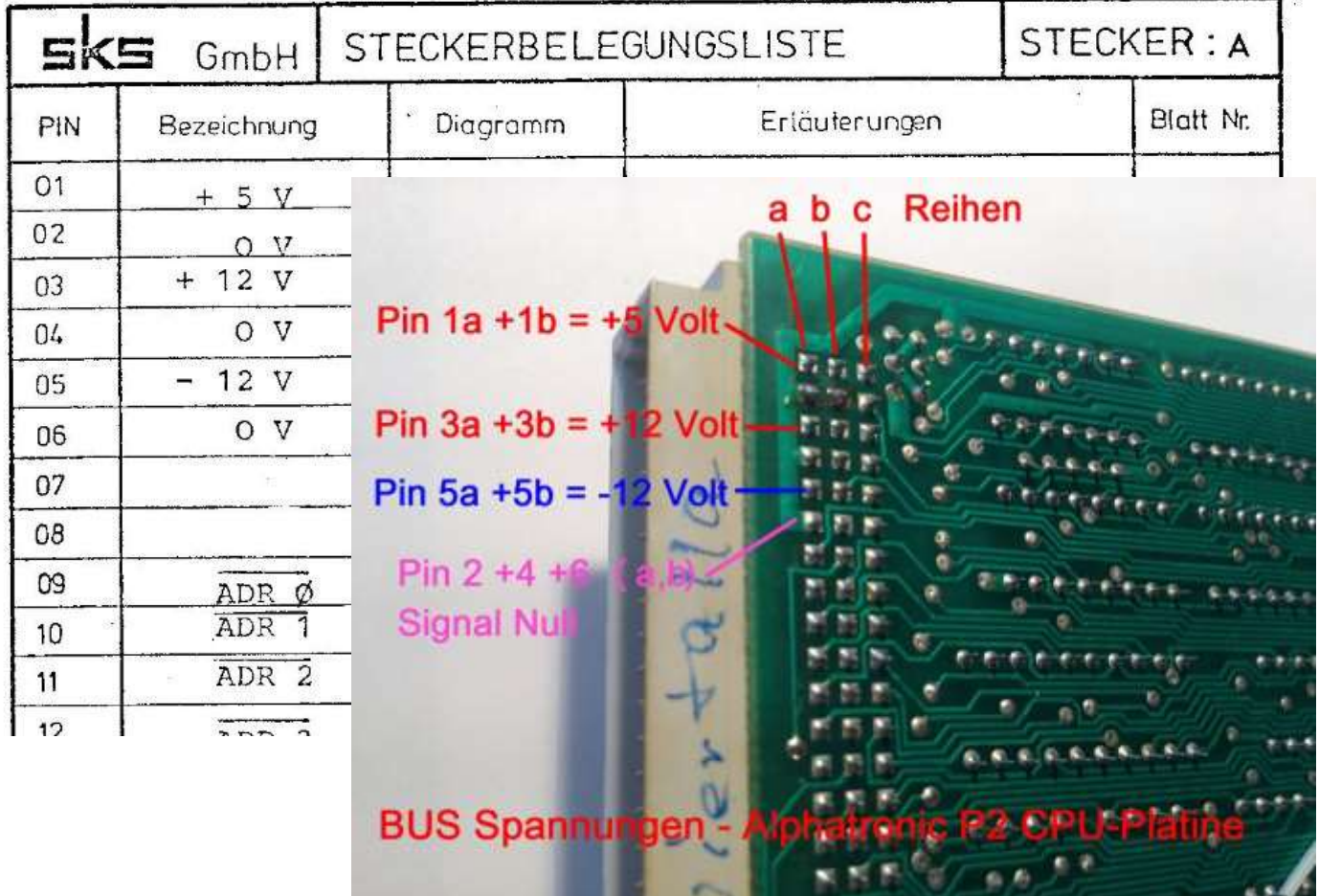

Show and test the DC BUS PIN layout – for 96-PIN controller cards -and see this picture.

If three DC voltages are to be seen OK, however, no start sequence on the screen, the boards are other to examine like here.

**If they have problems with the Floppydisks, but the disk drives work (turn and selected), then I recommend the HELPER – AREA – (see my WEB Site).**

A COLD Formatter / and or check the floppydiscs read/write heads and more. Or check http://www.waltroper-aufbruch.de/pdf/HELL\_Floppy\_BASF6106\_maintenance.pdf [\(top\)](#page-0-0)

### <span id="page-2-0"></span>**Now I enjoy spending some tests for the required initial start – so only with the MOS.**

Possible errors with minimal building **cards** – for tests.

In the **MOS Manual (pdf - page 22),** the flow is specified. After switching "power ON" - (cold start) starts the CPU at the address 0000h.

<http://www.waltroper-aufbruch.de/pdf/MOS%20SKS%20Programmbeschreibung.pdf>

**1. Initialization stack pointer** (on CPU RAM 1kb of 01800h to 1BFFh) - hence the CPU must exist, is actually clear !! [\(top\)](#page-0-0)

**2a. Initialize control screen** (the access is made as a memory-map to controller-register) Check first the Display connect to P2 over the Koaxkabel, power control (red LED surely below on the screen obviously)! More possibly points with the regulators - on top on the screen - contrast or brigth adjust.

So the registers CRT from 5027 and the image memory. The range is from 3000h to 3FFFh. It is a pdf file (website / Dropbox **example BC10 SKS document-pdf**) with programming parameters available. I mean that the card must be plugged in, because as controller registers are read. I test that yet. Is the card no plugged in, the display are dark, und no reactions from the keyboard. The MOS starting no. I have it tested!

**2b. Initialization keyboard** - I mean, the card has to be plugged in. [\(top\)](#page-0-0) Without the card is this:

n RESET display and normal values on the screen. Clear Bell **interest in the screen** list missing. Now running the keyboard is polled, while we continually evaluated an incorrect character as a completed and displayed with a new line.

### **2c. Floppy initialization** reset and selekt Drive 0 - that's down.

It must be plugged in no floppy card! Result: RESET and normal display. If, for example, B (cr) keyed -> error and warm start (as the display).

#### **3. Default of MOS - RAM** areas.

- **4. Memory End Test** (only from 4000h to 0FFFFh) depending 0100h steps.
- **5. PROM TEST** [\(top\)](#page-0-0)
- **6. RAM Test** at power

**7. root causes** / normal or more error output.

On MOS- pdf - page 22 are more comprehensive.

Look at times your [memory card.](#page-4-1) Or do you have only one memory card. (my 2 memory cards show in in my WEB-Site).

There are delivered with only **48k memory** Alphatronics. In addition I have also a **48kb cp/m for 4300h TPA** and actually very many programs. (M80, L80, F80, ED, STAT, PIP, .. and **my WYM43.COM – YMODEM** protocol for file transfer.... later if the Alphatronic Px is ok.)

I hope that I could help. See also the [other PDFs](#page-5-0) here. Write me how to proceed with them.

So far a lot of success and best wishes [\(top\)](#page-0-0) **Dipl.-Ing. Helmut Wiertalla**

<http://www.waltroper-aufbruch.de/AlphatronicP2.php>

<span id="page-4-1"></span>Check if you find a newer Version of **this or [other pdf's/](#page-5-0) programs** from my WEB - Site. [\(top\)](#page-0-0)

<span id="page-4-0"></span>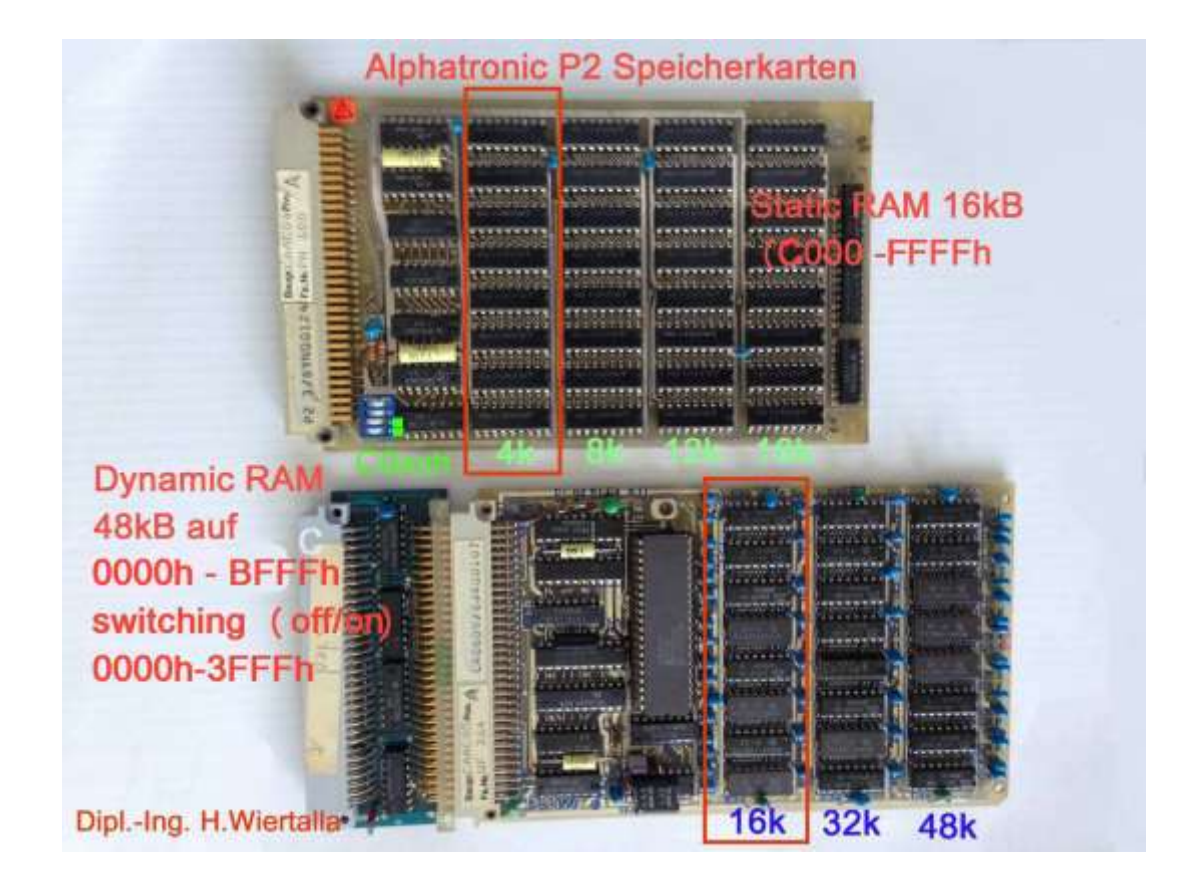

If you used **only the 48kB** dynamic memory card, then is the ADDRESS 4000h to FFFFh. Only for 4300H TPA cp/m, or other software for running 4000h between FFFFh !!! [\(top\)](#page-0-0)

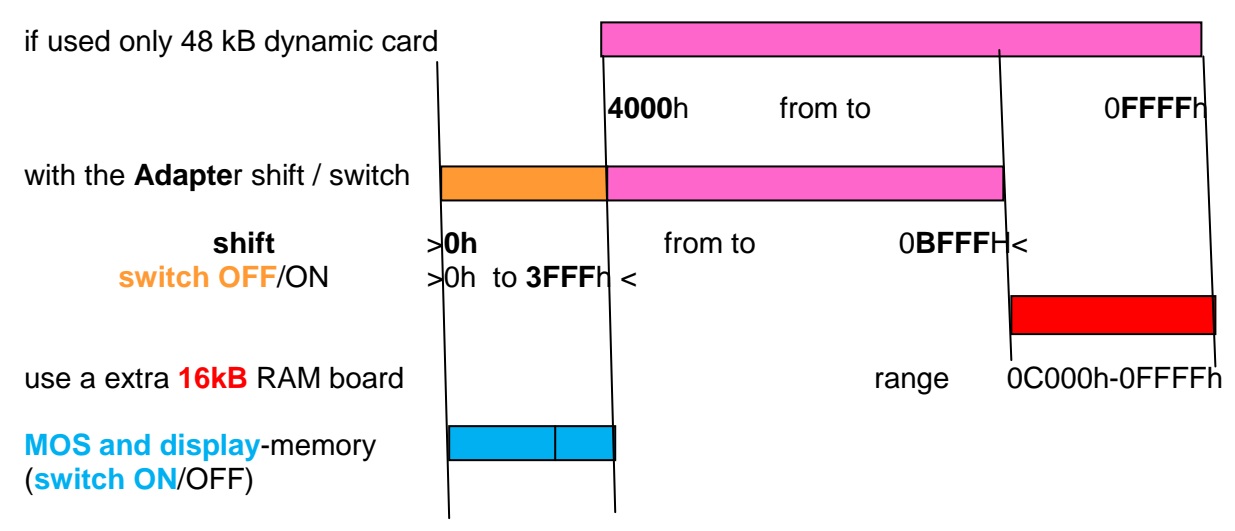

**After RESET** the MOS and the display memory is aktiv =**ON**. Used with the Adapter the first 16 kB from the dynamic memory is deaktiv =  $\overline{OFF}$  [\(top\)](#page-0-0)

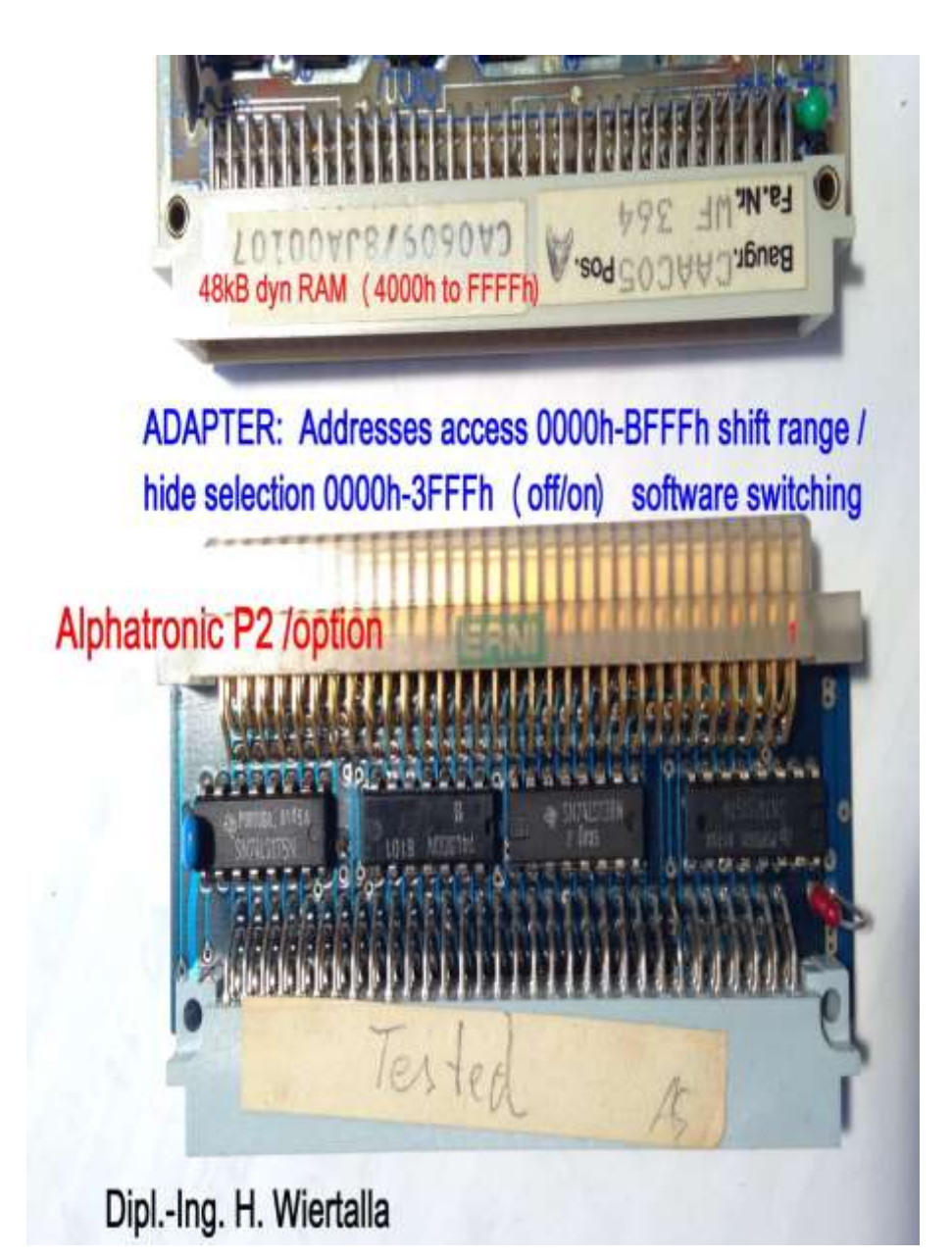

**Alphatronic P2 - POWER ON check and more**

<span id="page-5-0"></span>Here is the Base-information of the *Inside ●* Alphatronic P2 and more. Compact documents here:

Booten: [http://www.waltroper-aufbruch.de/pdf/Booten\\_Alphatronic\\_P2\\_cpm.pdf](http://www.waltroper-aufbruch.de/pdf/Booten_Alphatronic_P2_cpm.pdf) MOS: <http://www.waltroper-aufbruch.de/pdf/MOS%20SKS%20Programmbeschreibung.pdf> Floppy: [http://www.waltroper-aufbruch.de/pdf/HELL\\_Floppy\\_BASF6106\\_maintenance.pdf](http://www.waltroper-aufbruch.de/pdf/HELL_Floppy_BASF6106_maintenance.pdf) Display: [http://www.waltroper-aufbruch.de/pdf/DISPLAY\\_P2\\_Manual\\_elekt\\_Schematic\\_hw\\_scann.pdf](http://www.waltroper-aufbruch.de/pdf/DISPLAY_P2_Manual_elekt_Schematic_hw_scann.pdf) Back plane: Alphatronic\_P2\_PSU\_PIN-layout.pdf (Thanks and scanning from Piero, Italy) Self PDF: [http://www.waltroper-aufbruch.de/pdf/MEMO\\_P2\\_start](http://www.waltroper-aufbruch.de/pdf/MEMO_P2_start%20MOS.pdf) MOS.pdf – you find more details

Check if you find a newer Version of **this or other pdf's/ programs** from my [WEB -](#page-1-1) Site. [\(top\)](#page-0-0)

Write me how to proceed with them. So far a lot of success and best wishes [\(top\)](#page-0-0) **Dipl.-Ing. Helmut Wiertalla**